## **O que fazer para atualizar o DocFiscal Service Console?**

Para atualizar o DocFiscal Service Console, siga os procedimentos abaixo:

1) Clique o ícone **DocFiscal Service Console**;

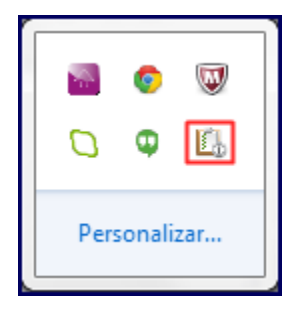

2) Selecione a opção **Sair**;

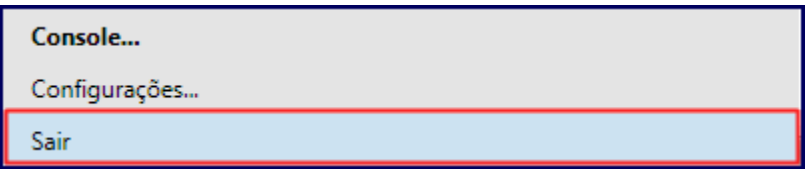

3) Clique o botão **Sim** da mensagem abaixo para confirmar o encerramento do serviço;

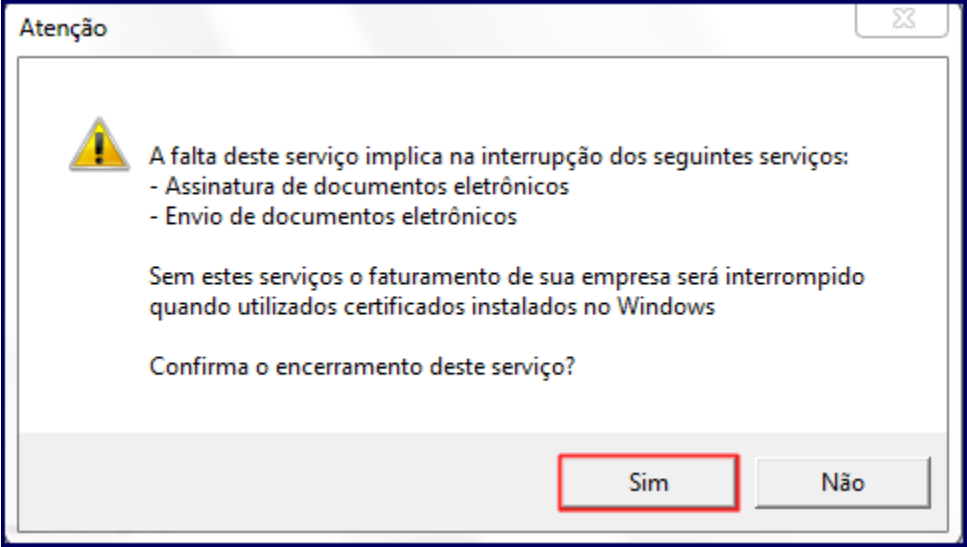

4) Acesse a pasta **Update** pelo seguinte endereço: **C:\pcsist\produtos\docfiscal\exe\updates** e copie o arquivo **DocFiscalService.AppUpdate**

;

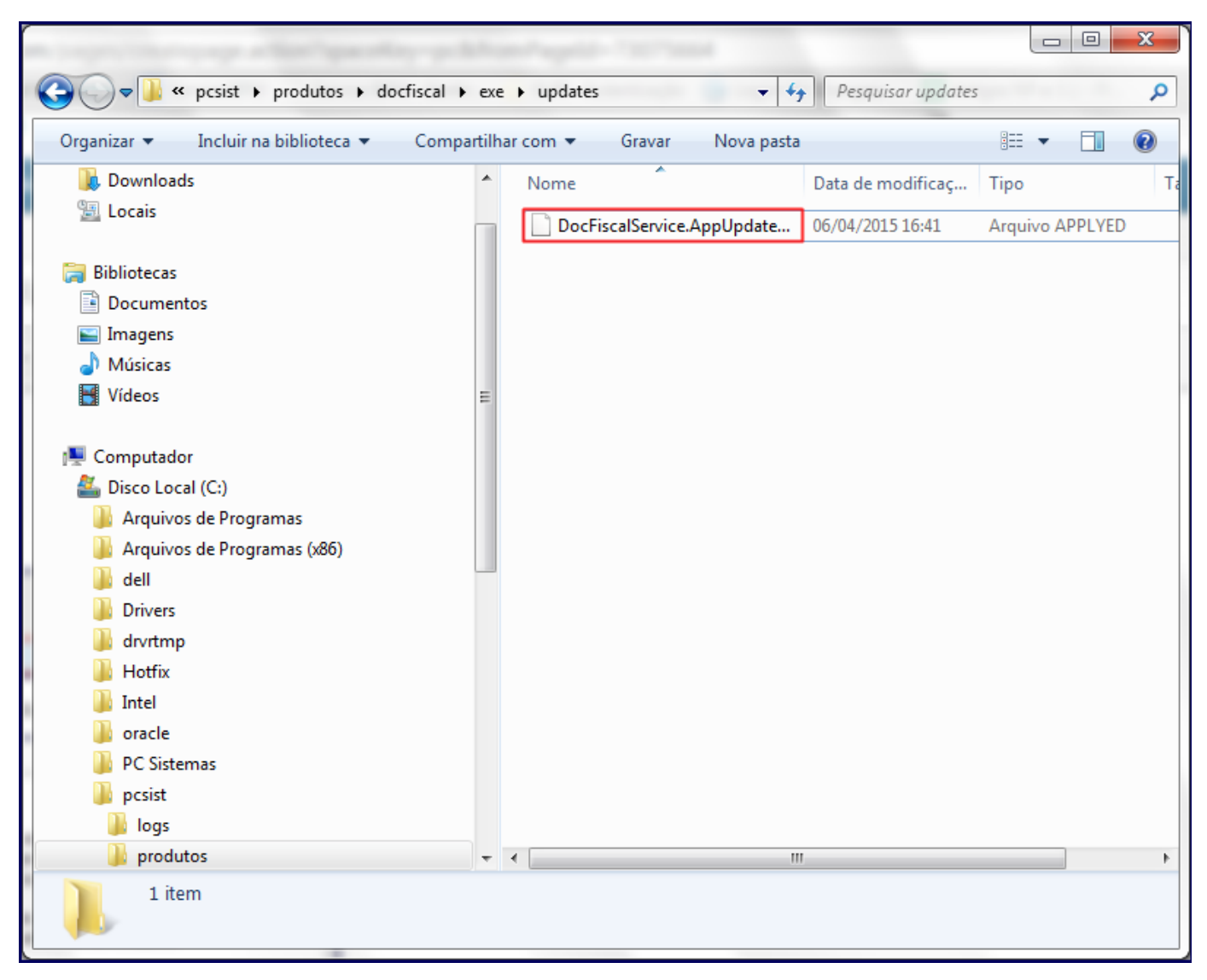

5) Cole o arquivo **DocFiscalService.AppUpdate** na pasta **exe**;

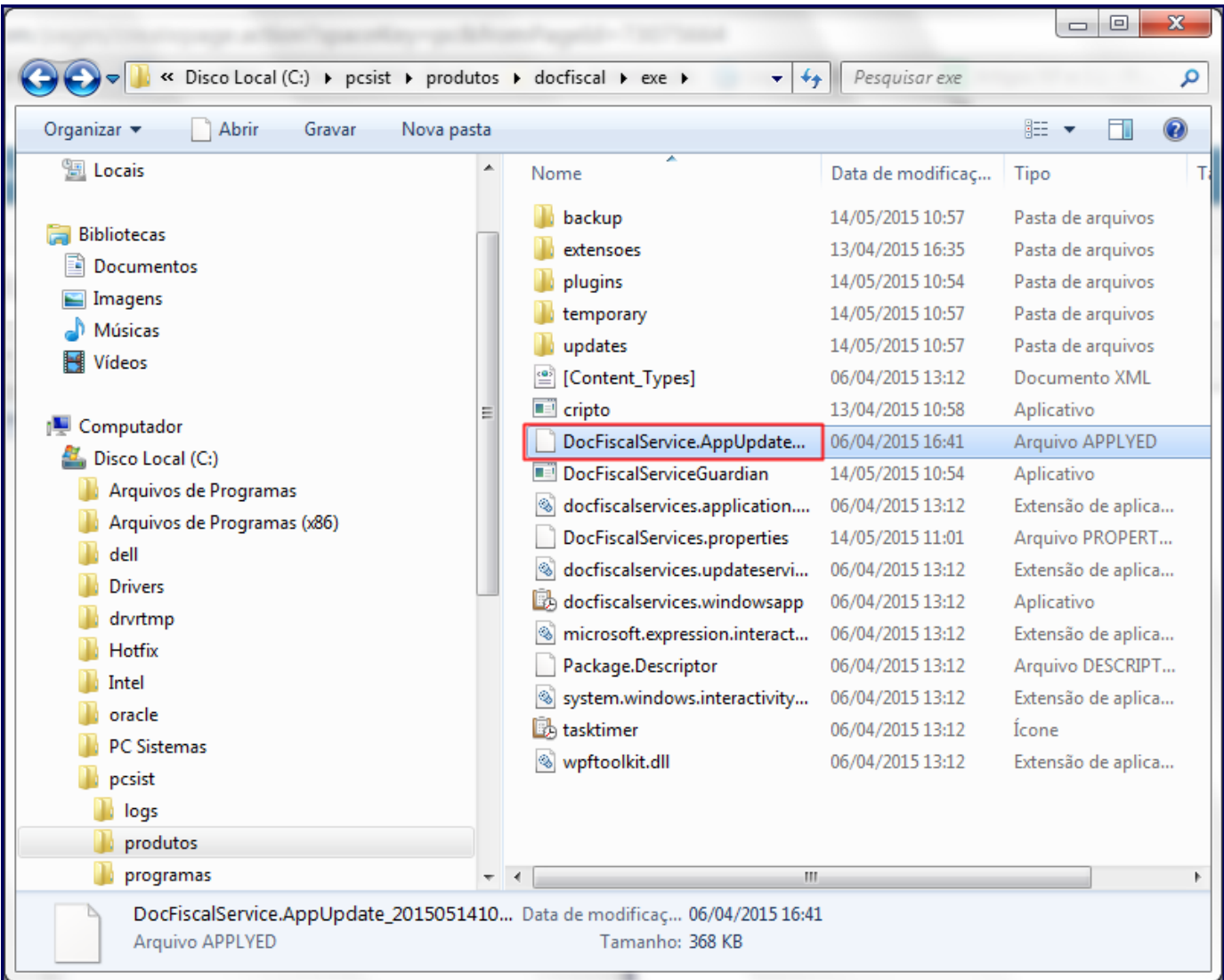

6) Pressione a tecla **F2** e substitua a extensão desse arquivo **applyed** por **zip**;

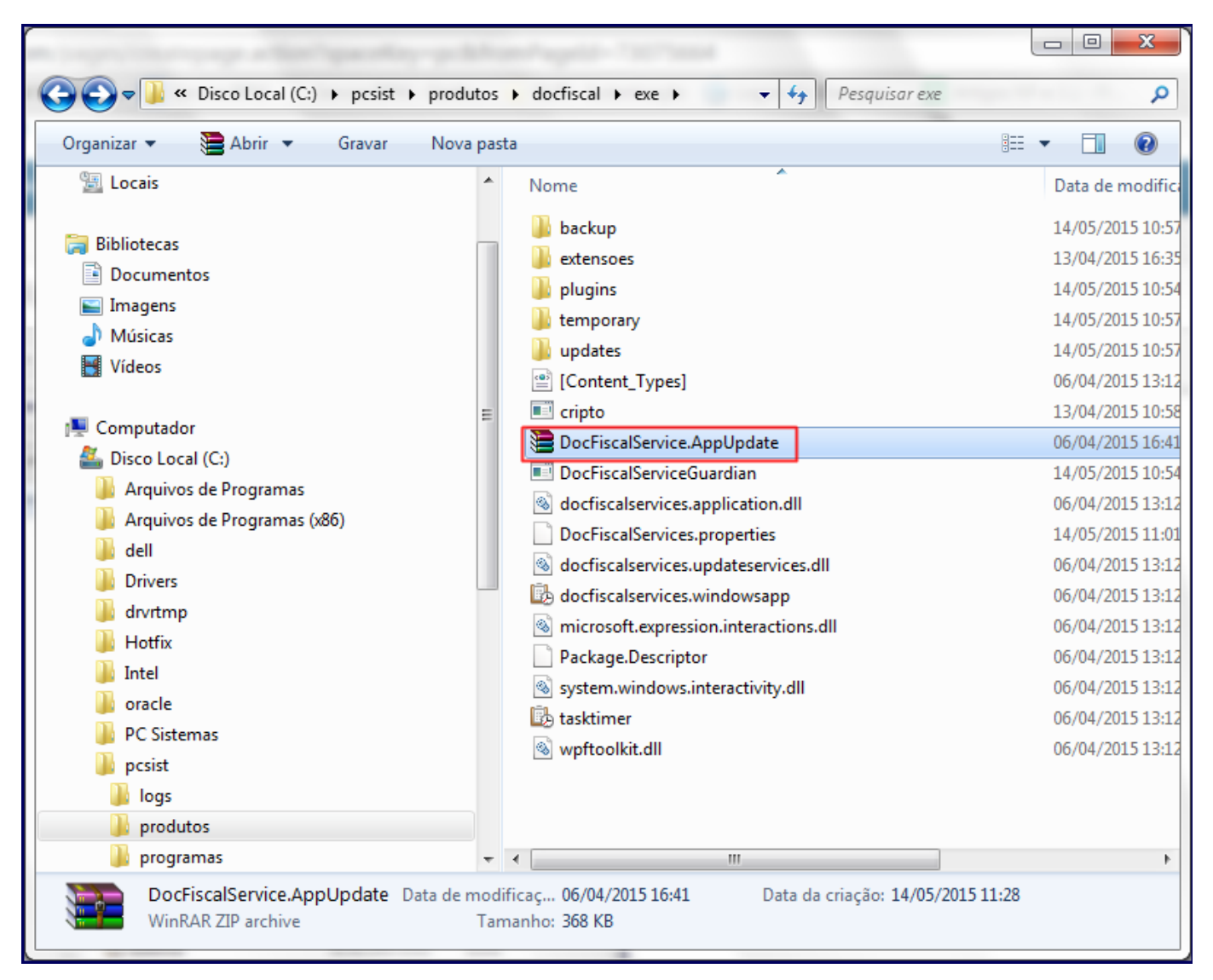

7) Clique o arquivo **DocFiscalService.AppUpdate** com o botão direito do mouse e selecione a opção **Extract Here**;

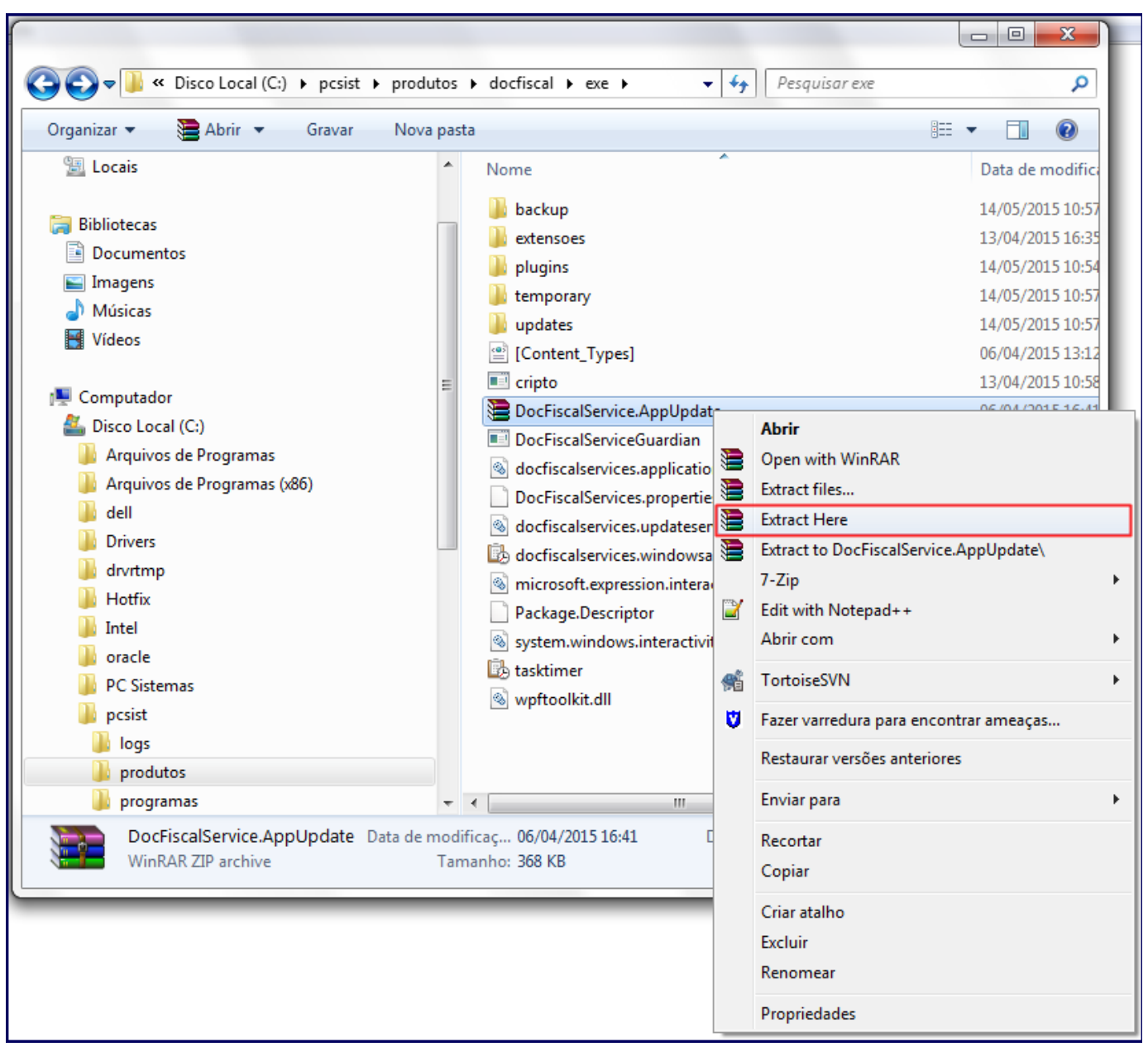

8) Acione o botão **Yes to All.**

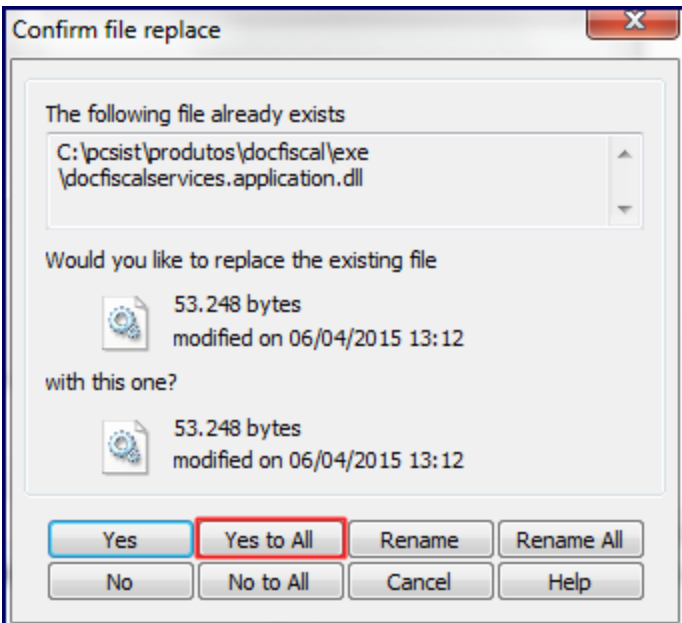

9) Clique duas vezes **docfiscalservices.windowsapp** para habilitar novamente o **DocFiscal Service Console** .

 $\mathbb{E}_x$ 

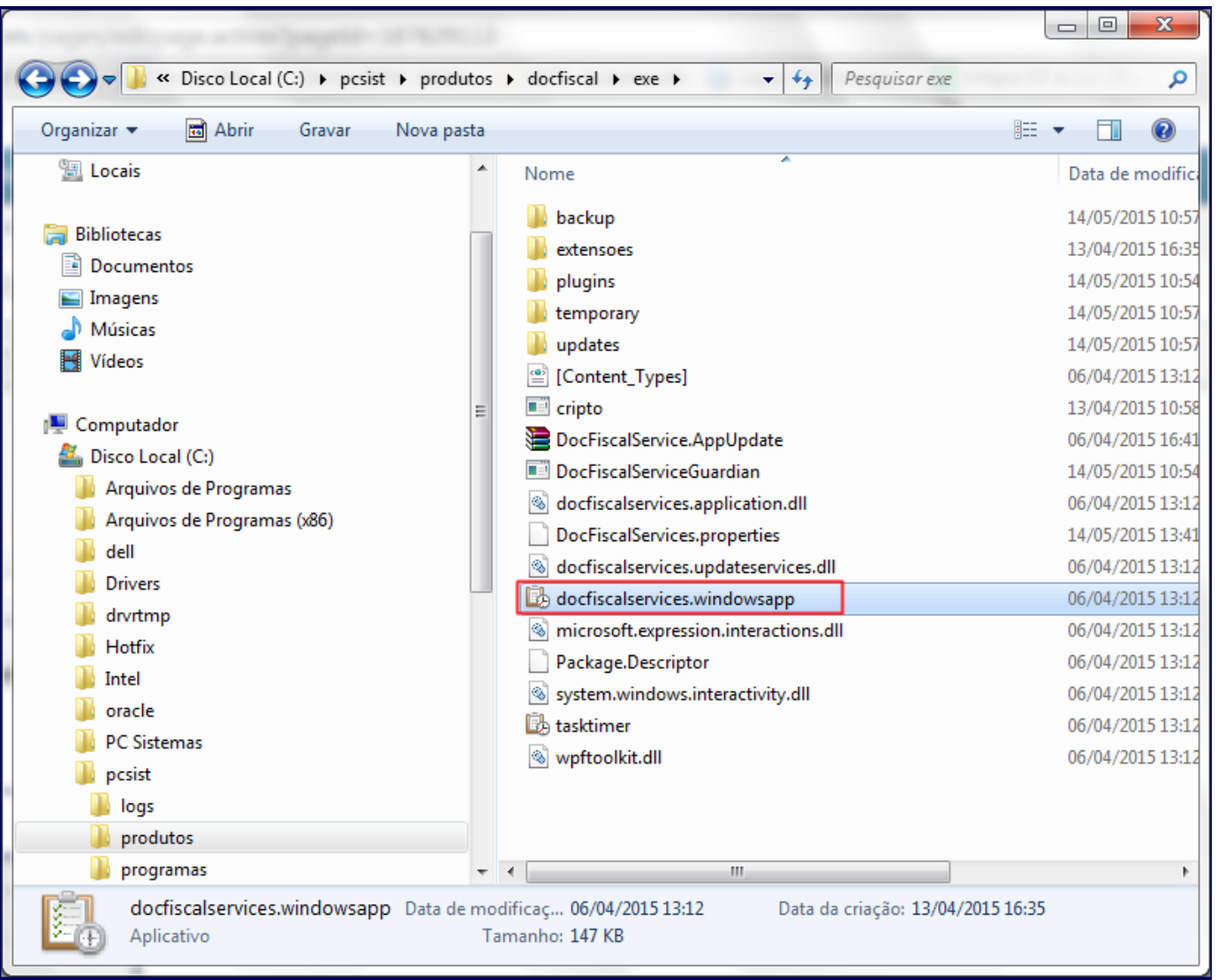

 $\begin{array}{c|c|c|c|c} \hline \multicolumn{3}{c|}{\mathbf{m}} & \multicolumn{3}{c|}{\mathbf{m}} & \multicolumn{3}{c|}{\mathbf{m}} & \multicolumn{3}{c|}{\mathbf{m}} & \multicolumn{3}{c|}{\mathbf{m}} & \multicolumn{3}{c|}{\mathbf{m}} & \multicolumn{3}{c|}{\mathbf{m}} & \multicolumn{3}{c|}{\mathbf{m}} & \multicolumn{3}{c|}{\mathbf{m}} & \multicolumn{3}{c|}{\mathbf{m}} & \multicolumn{3}{c|}{\mathbf{m}} & \multicolumn{3}{c|}{\mathbf{m$ **B** DocFiscal Service Console Opções Console Complementos  $V.1.0.0.37$ **DocFiscal Services Console** Use este console para visualizar as informações geradas por eventos do serviço. 14:06:43 abrindo certificados digitais 14:06:43 iniciando proteção do processo do aplicativo no modo silencioso 14:06:43 - não foi encontrado nenhum certificado digital registrado nesta estação 14:06:43 preparando condigurações de proxy 14:06:43 o servidor foi iniciado com sucesso. aguardando por conexões em 10.62.46.172:11001. 14:06:43 enviando o comando getServiceVersion 14:06:43 resultado de getServiceVersion: DocFiscalServices V.1.0.0.17 PC Informática S.A. 2015 - Todos os direitos reservados 14:06:44 O processo guardião está em execução 14:06:44 O processo guardião não está em execução. Iniciando 14:06:44 0 processo guardião foi iniciado com sucesso  $\sqrt{ }$  rolar automaticamente